## **Pronterface**

## програма керування 3D принтером

Програма використовується для:

- Попереднього нагрівання столу перед друком,
- Зміни пластику,
- Контролю температури,
- Налаштування осі Z та інших налаштувань.

[Посилання для завантаження архіву програми](http://koti.kapsi.fi/~kliment/printrun/)

Клацаємо на скачаний архів і переносимо папку з архіву в зручне для нас місце. Підключаємо 3D принтер до комп'ютера та в мережу 220в. Входимо в папку та клацаємо по файлу pronterface.exe

Блок підключення 3D-принтера.

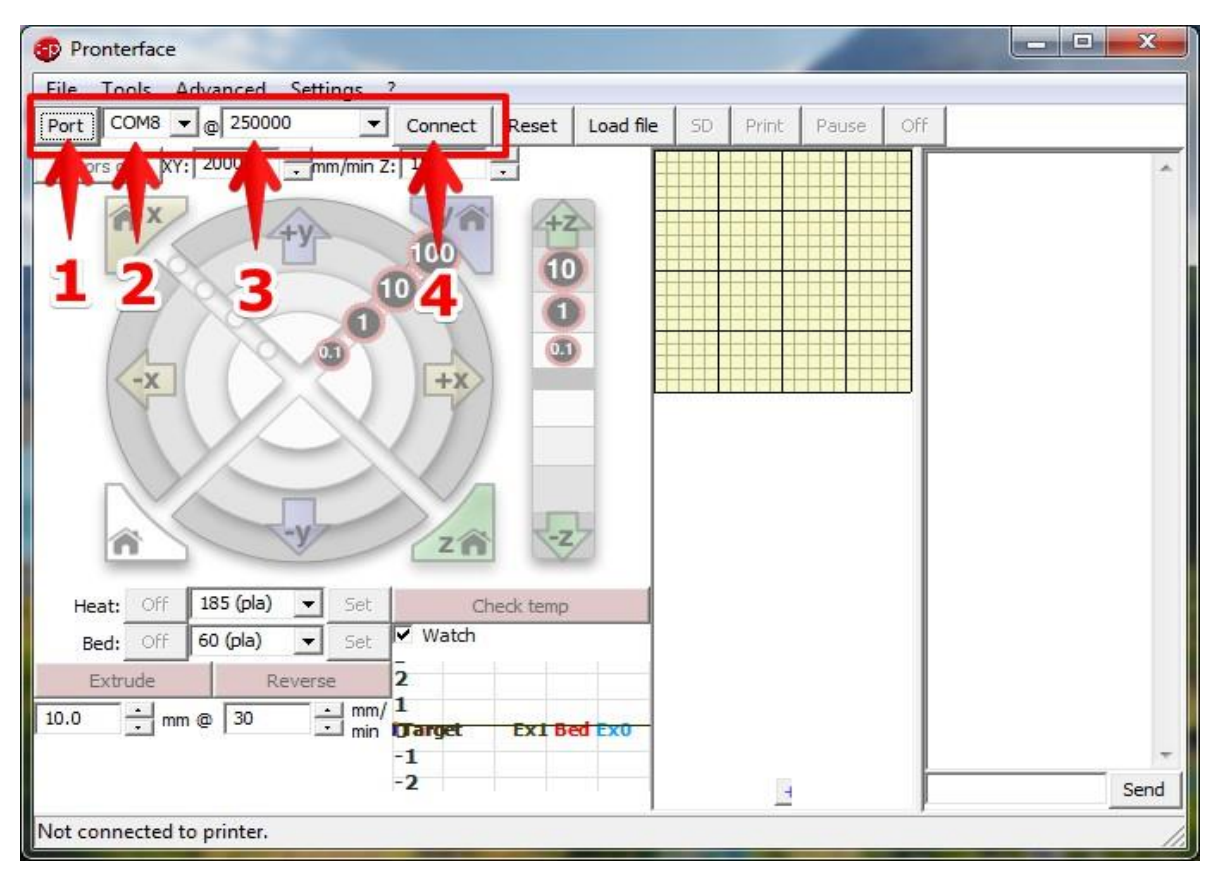

- 1. Кнопка автоматичного визначення підключеного порту COM.
- 2. Вибраний COM порт.
- 3. Швидкість обміну даними.
- 4. Кнопка підключення 3D принтера до програми керування

## Підключаємо 3D принтер

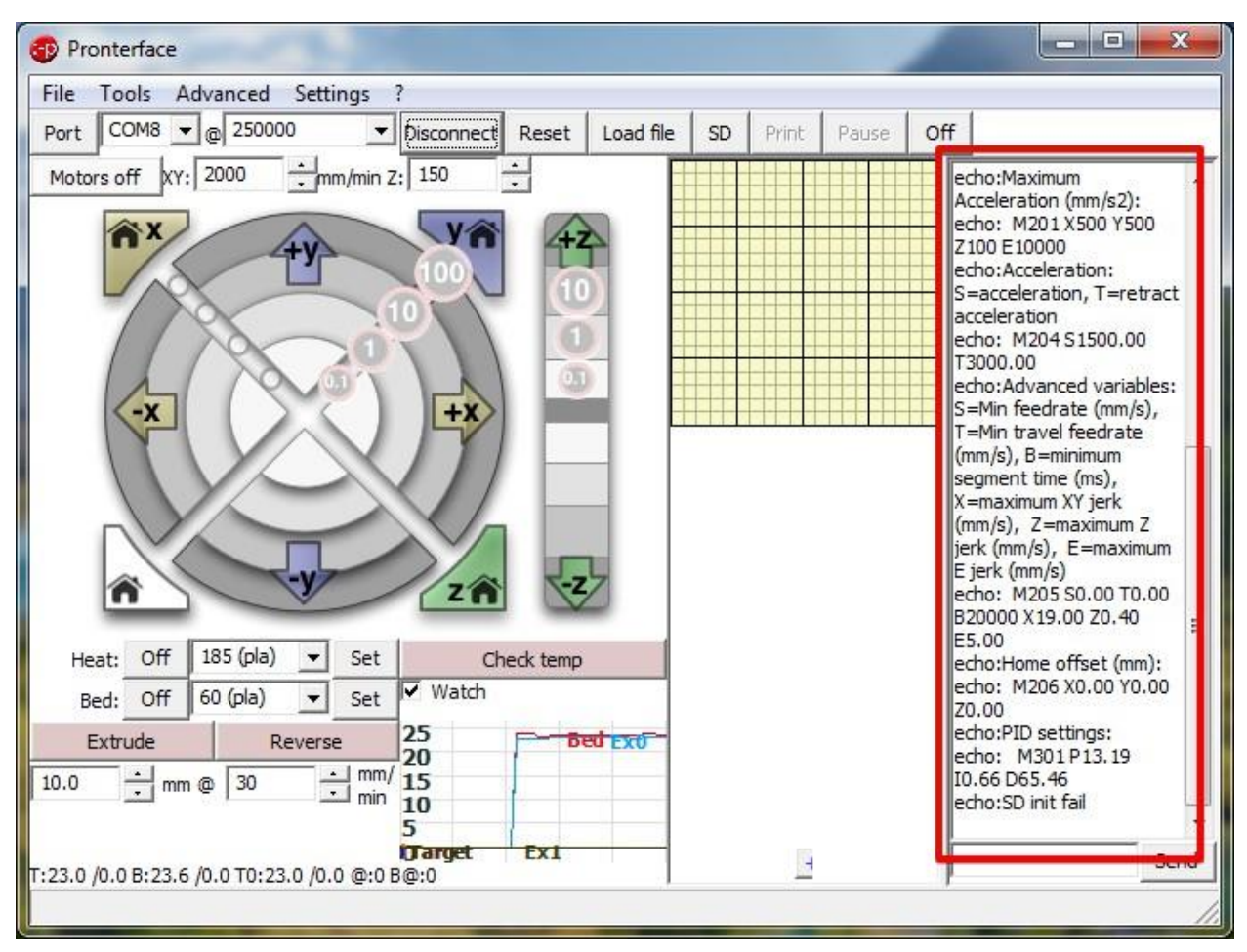

Текстове поле виведення інформації 3D-принтером. Якщо немає слова ERROR, то включення пройшло без помилок.

Якщо ж бачимо напис Connecting… , програма не може підключитися до 3D принтера. Перевіряємо підключення USB кабелю або перебираємо COM порти з списку.

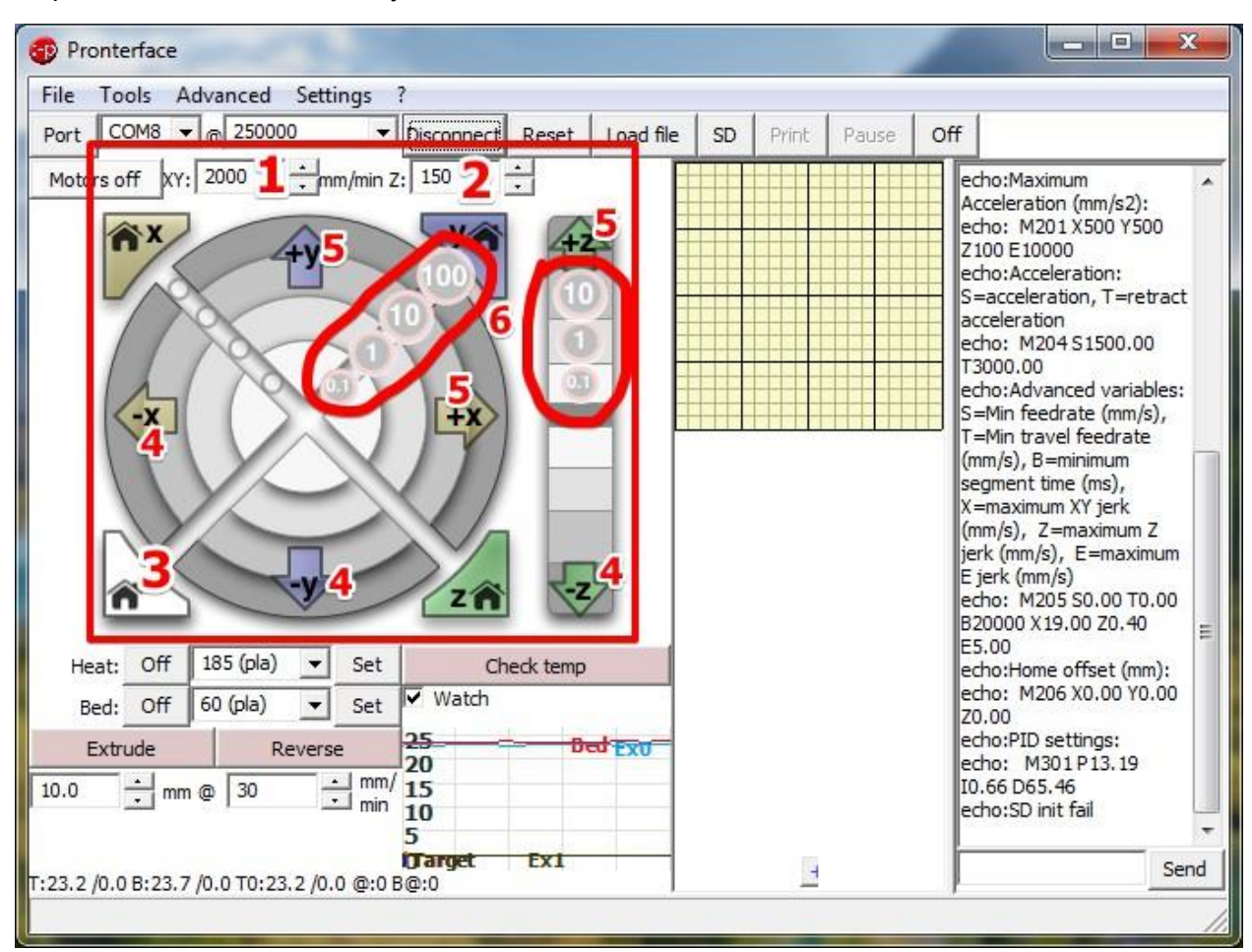

Переміщення сопла та столу по осях XYZ

Встановлюємо швидкість переміщення:

- 1. по осях X і Y
- 2. по осі Z

Швидкість також залежить від прискорення, що задається у прошивці.

Для початку переміщення сопла або столу потрібно 3D принтер вивести у нулі. Для цього натискаємо кнопку Home (3). Після торкання кінцевих датчиків XYZ встановляться

максимальні координати, так як нуль знаходиться на поверхні столу у лівому ближньому кутку. І всі ручні переміщення починаються в мінус, напрям (4). Переміщення

здійснюються фіксованими відрізками (6): 0.1мм, 1мм, 10мм, 100мм. Після виходу в нулі поле переміщення встановлюється та обмежується з прошивки. При переміщенні звертайте увагу на кліпси-притиски скла.

Управління нагріванням сопла.

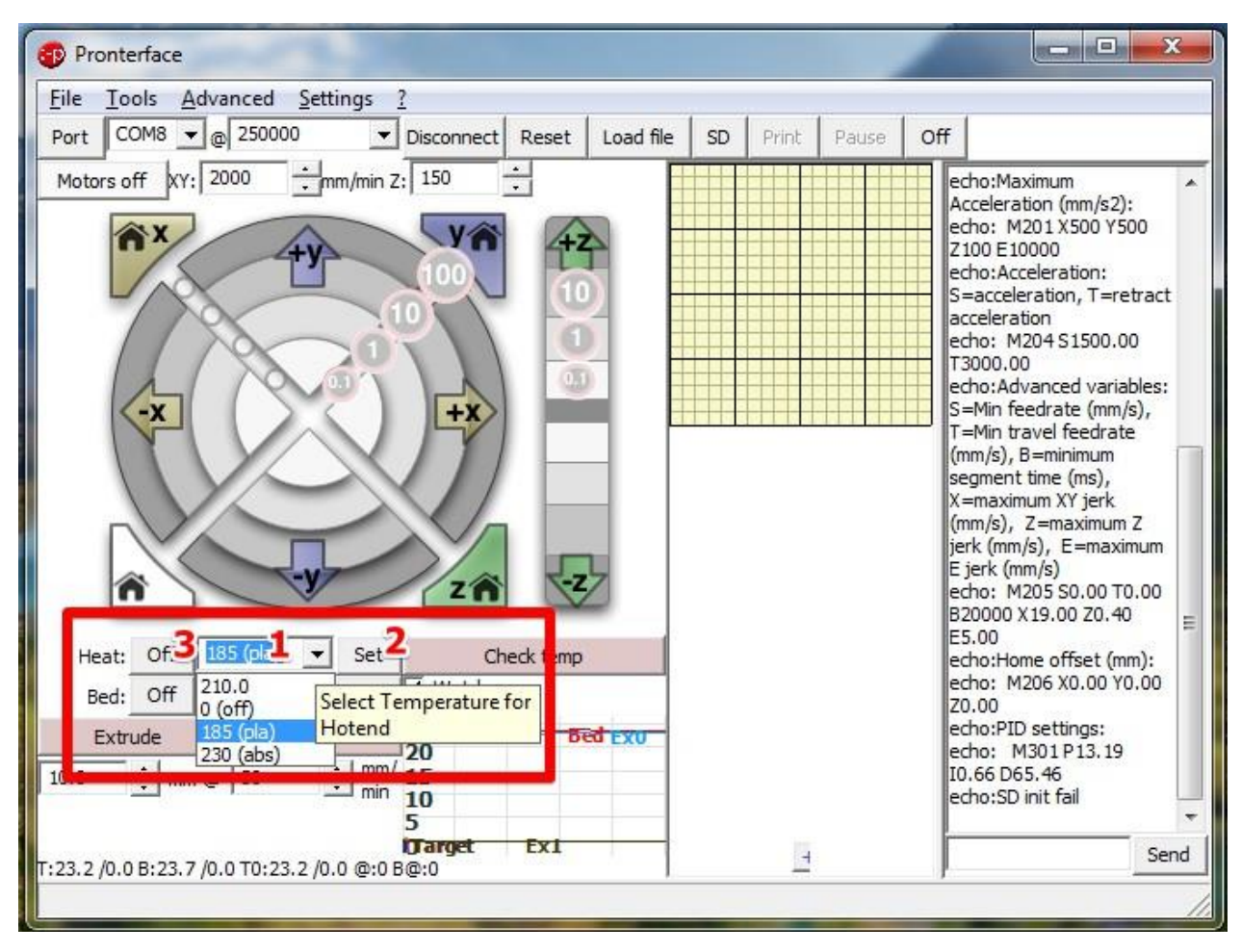

- 1. Вибираємо або встановлюємо вручну температуру сопла. Температура залежить від типу пластику PLA, PETG або ABS та типу сопла (індивідуально). Зазвичай PLA 180- 210 градусів, PETG 220-240 градусів, ABS 230-275 градусів. У прошивці встановлено обмеження температури.
- 2. Натискаємо кнопку Set для початку прогрівання сопла.
- 3. Кнопка вимкнення сопла.

Управління нагріванням столу

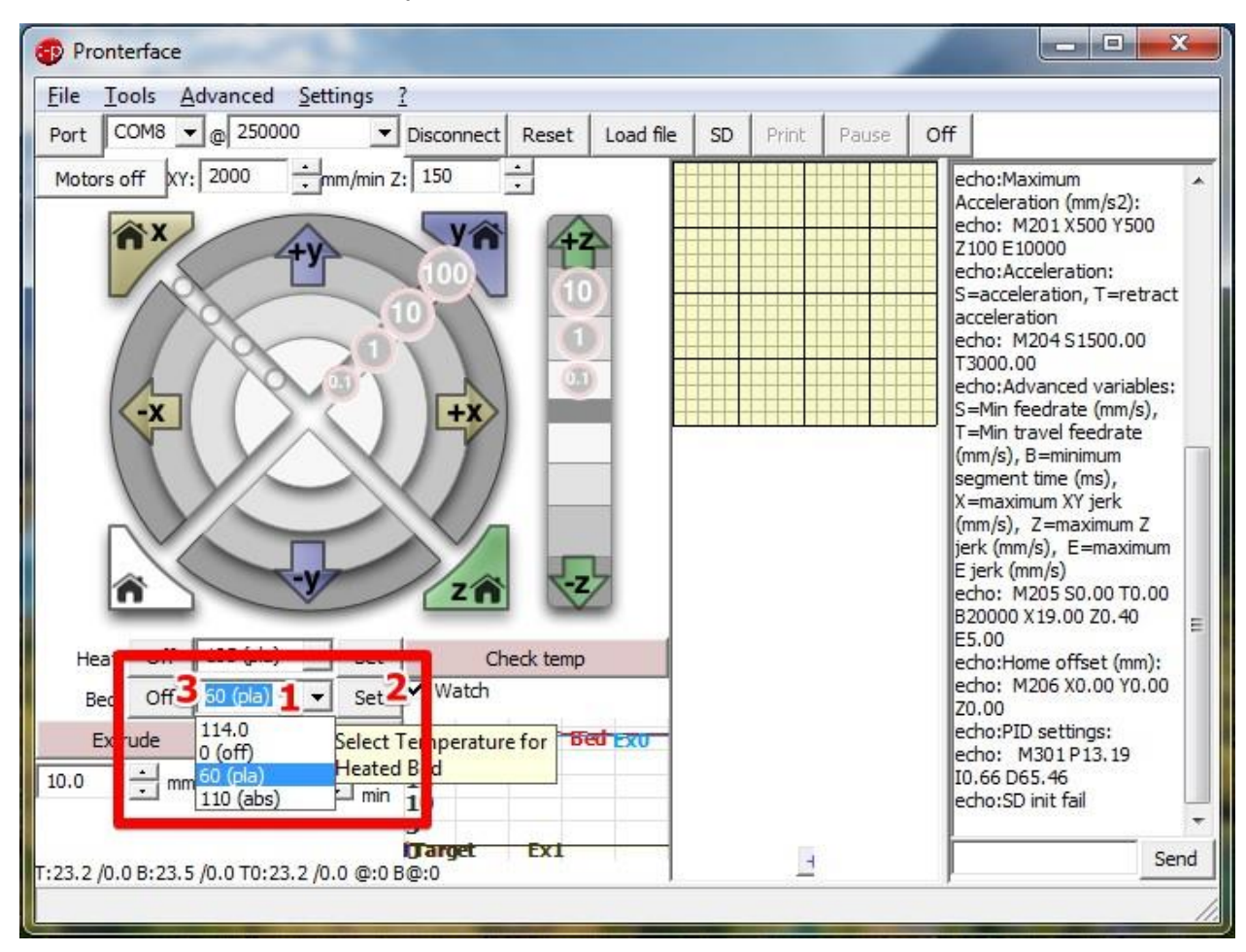

Тут все аналогічно до нагрівання сопла, крім температури. При охолодженні пластику відбувається усадка та кути деталі відлипають від столу (деламінація). Для боротьби зі деламінацією прогрівають нижню частину деталі. Для ABS 100-115 градусів, для PLA 70 градусів, під час друку на каптоновому скотчі, PLA можна друкувати на синьому скотчі без нагріву столу. Для друку PETG використовують ті ж самі скотчі, спеціальні адгезиви. Зараз використовується магнітні килимки зі спеціальними покриттями від яких легко від'єднати виріб.

## Моніторинг температури

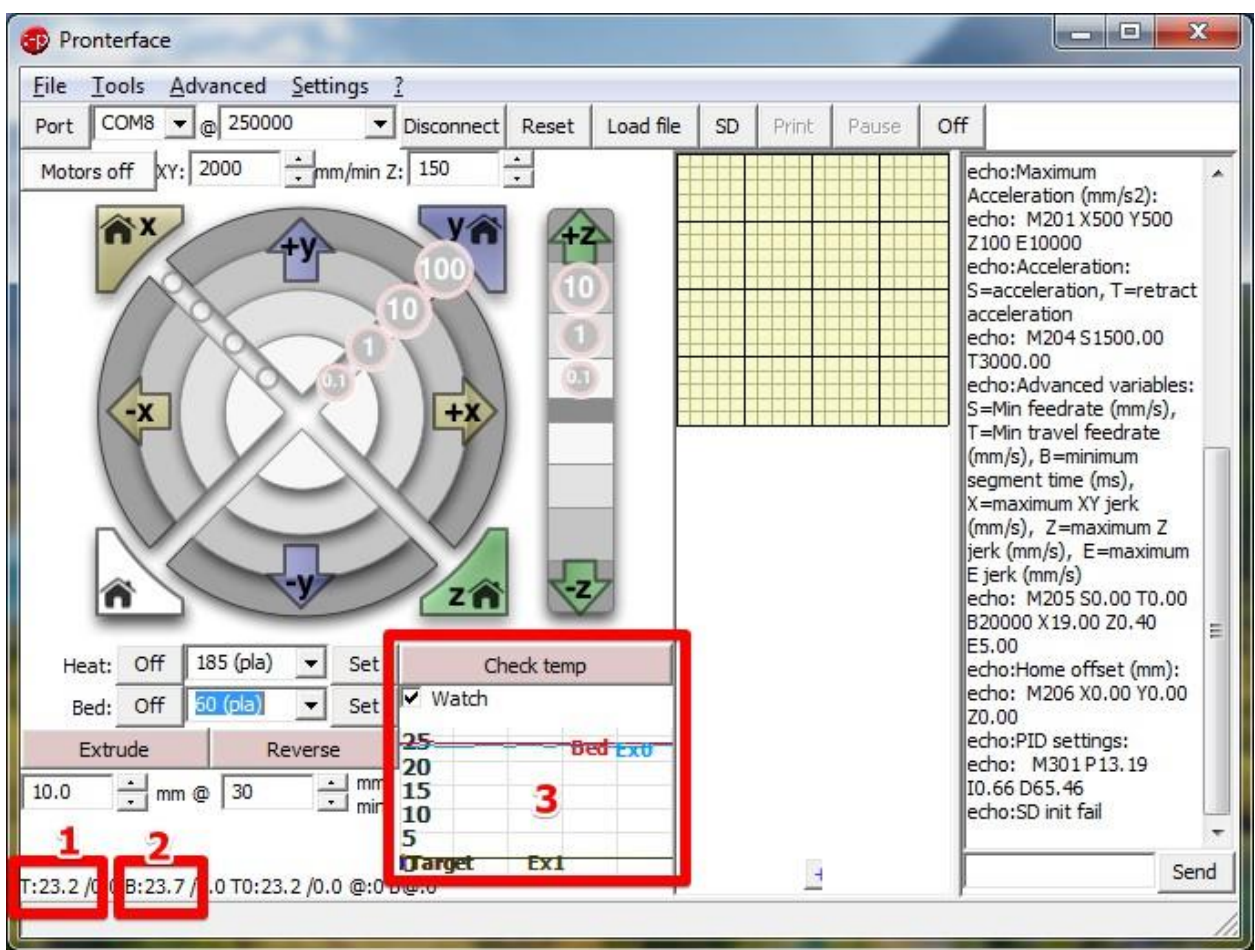

- 1. Поточна температура сопла
- 2. Поточна температура столу
- 3. Графік зміни температури

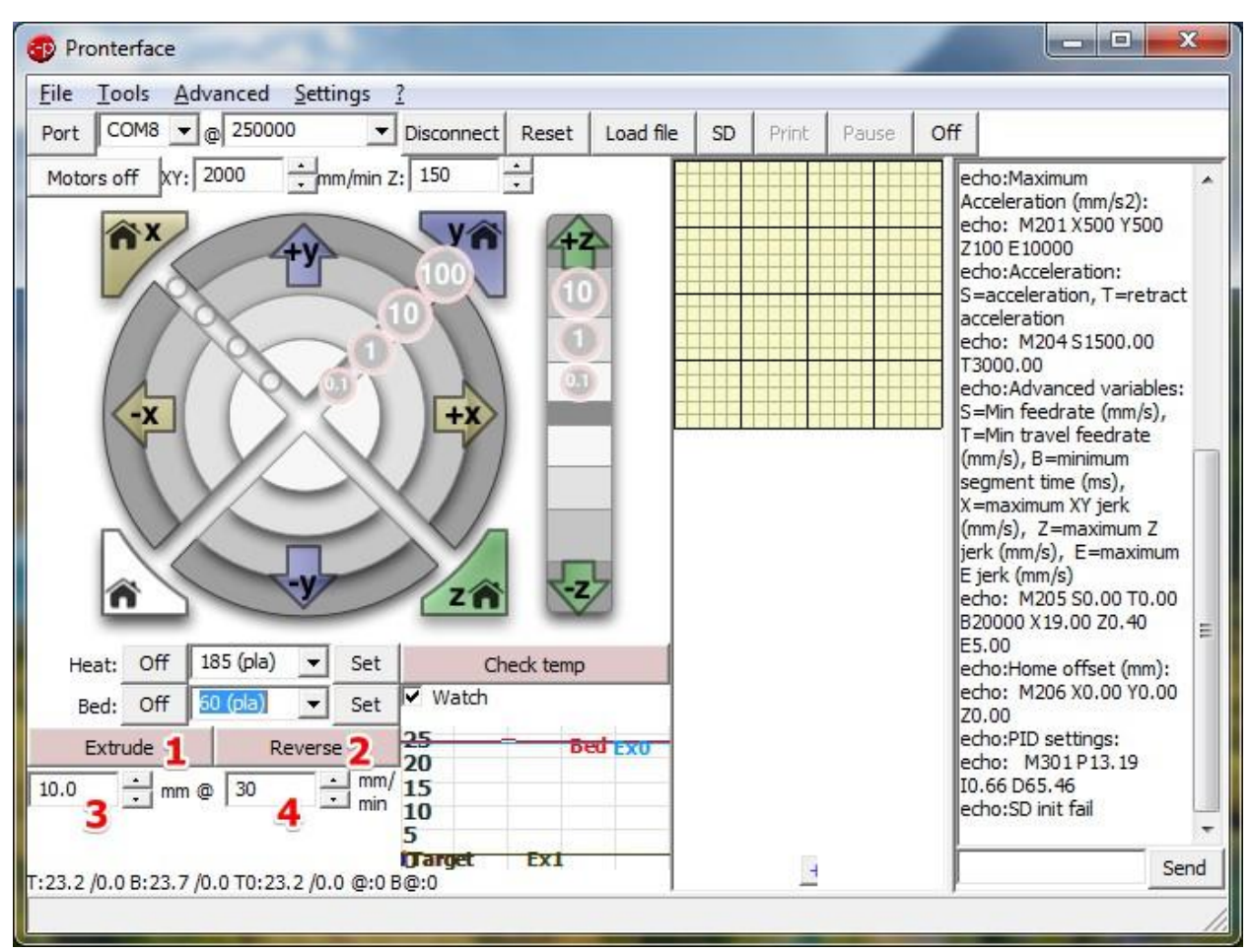

Управління екструдером (видавлювання пластику).

- 1. Видавлювання пластику. Мінімальна температура обмежена у прошивці.
- 2. Зворотне виштовхування пластику для зміни котушки або бобіни.
- 3. Довжина прутка пластику для переміщення
- 4. Швидкість переміщення пластику в екструдері (видавлювання або виштовхування)

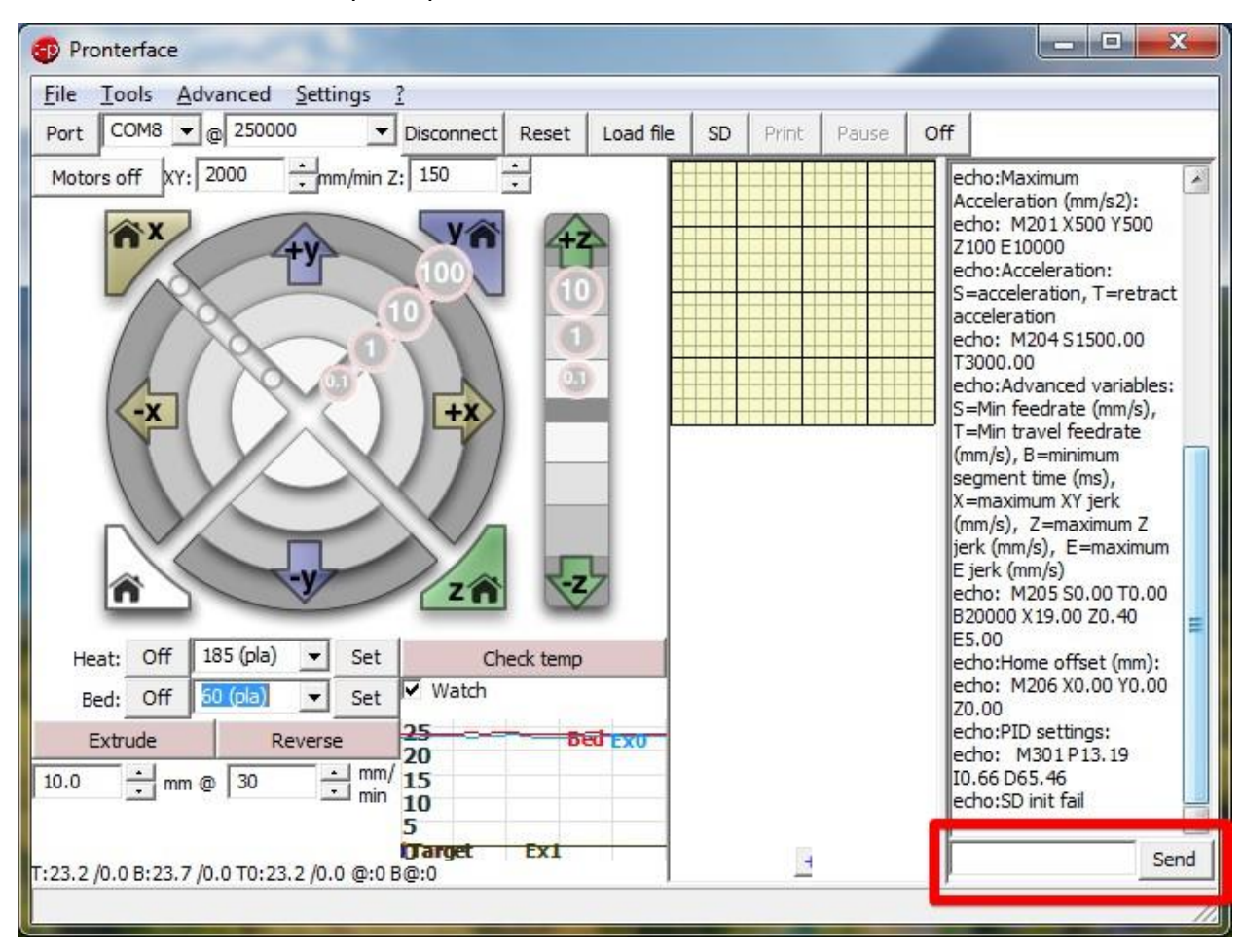

Консоль взаємодії з 3D-принтером.

Консоль використовується для налаштування 3D принтера і, зокрема, осі Z.

Деякі команди:

M106 увімкнути вентилятор охолодження деталі M107 вимкнути вентилятор охолодження деталі M114 показує координати в поточній позиції M119 повідомляє нам стан кінцевих датчиків

G1 Переміщення в задану координату (G1 Z90 – переміщення сопла до Z90)

Більше про G-CODE можна дізнатися в нашому керівництві « GCODE: Основи»